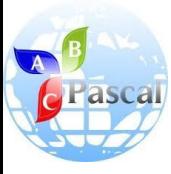

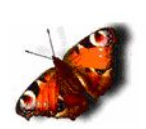

# Использование встроенного задачника в Pascal ABC

Учитель информатики и ИКТ ГОУ г.Москвы СОШ №310 «У Чистых прудов» Цыбикова Т.Р.

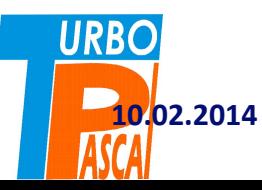

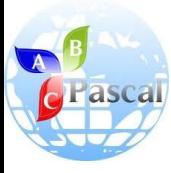

#### Введение

# **ЗАДАЧНИК, ВСТРОЕННЫЙ В PASCAL ABC**

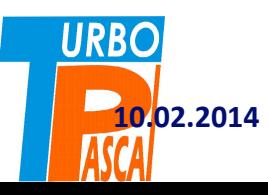

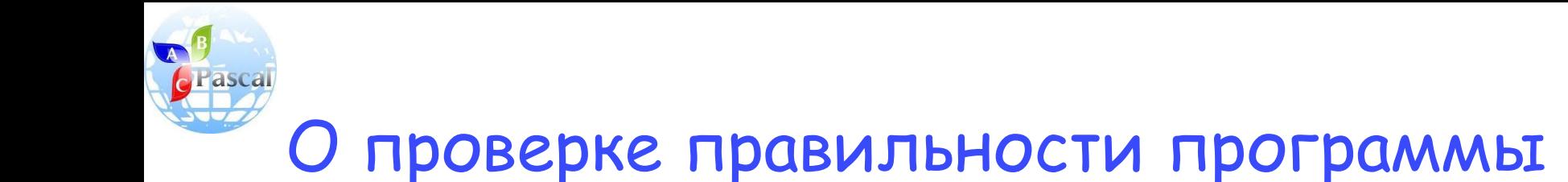

- После написания каждой программы необходимо проверять ее правильность: делает ли она то, что было задумано.
- Для этого программу запускают несколько раз с различными входными данными и сверяют те ответы, которые были выданы программой, с правильными.
- Правильные ответы можно вычислять самостоятельно на листе бумаги, т.е. «вручную» составить контрольные тесты: входные данные и результат на выходе.
- А затем можно проводить отладку программы: проверить правильность программы на контрольных тестах.
- Но если работать с задачником, то отладка программы проводится без наших контрольных тестов. **URBO**

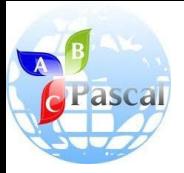

## Об автоматизации работы

#### по проверке правильности программы

- Для автоматизации работы по проверке правильности программы используется задачник, встроенный в Pascal ABC.
- При его использовании команда *read* не просит пользователя ввести исходные данные, а автоматически берет их из задачника.
- Аналогично команда *write* отправляет результат не на экран, а в задачник, который уже сам проверяет, правильный получен ответ или нет.

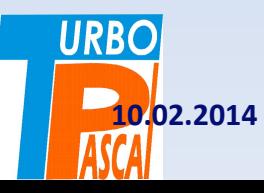

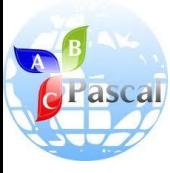

Начало работы

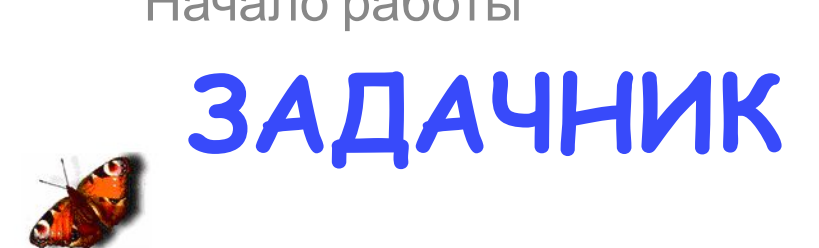

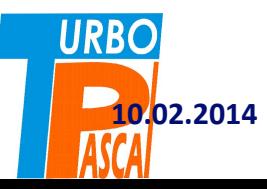

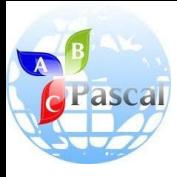

## Как начать работу с задачником

- Чтобы начать работать с задачником, необходимо выбрать:
	- пункт меню **Сервис** → **Создать шаблон программы,**
	- или нажать соответствующую кнопку на **на** панели инструментов,

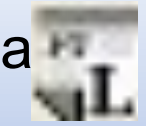

– или нажать комбинацию клавиш **ctrl+shift+L.**

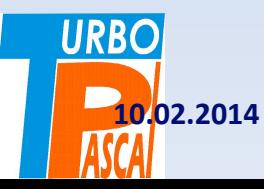

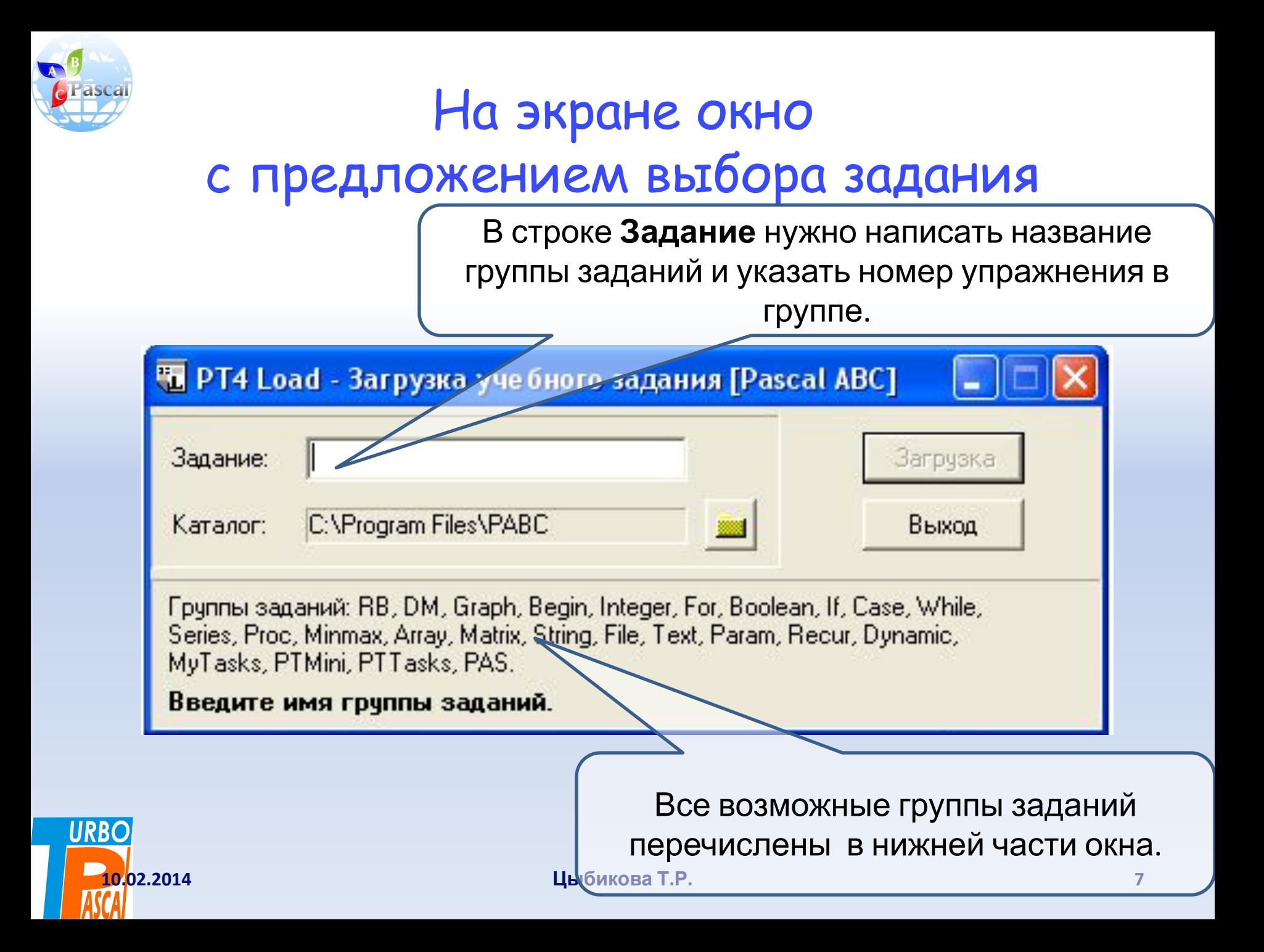

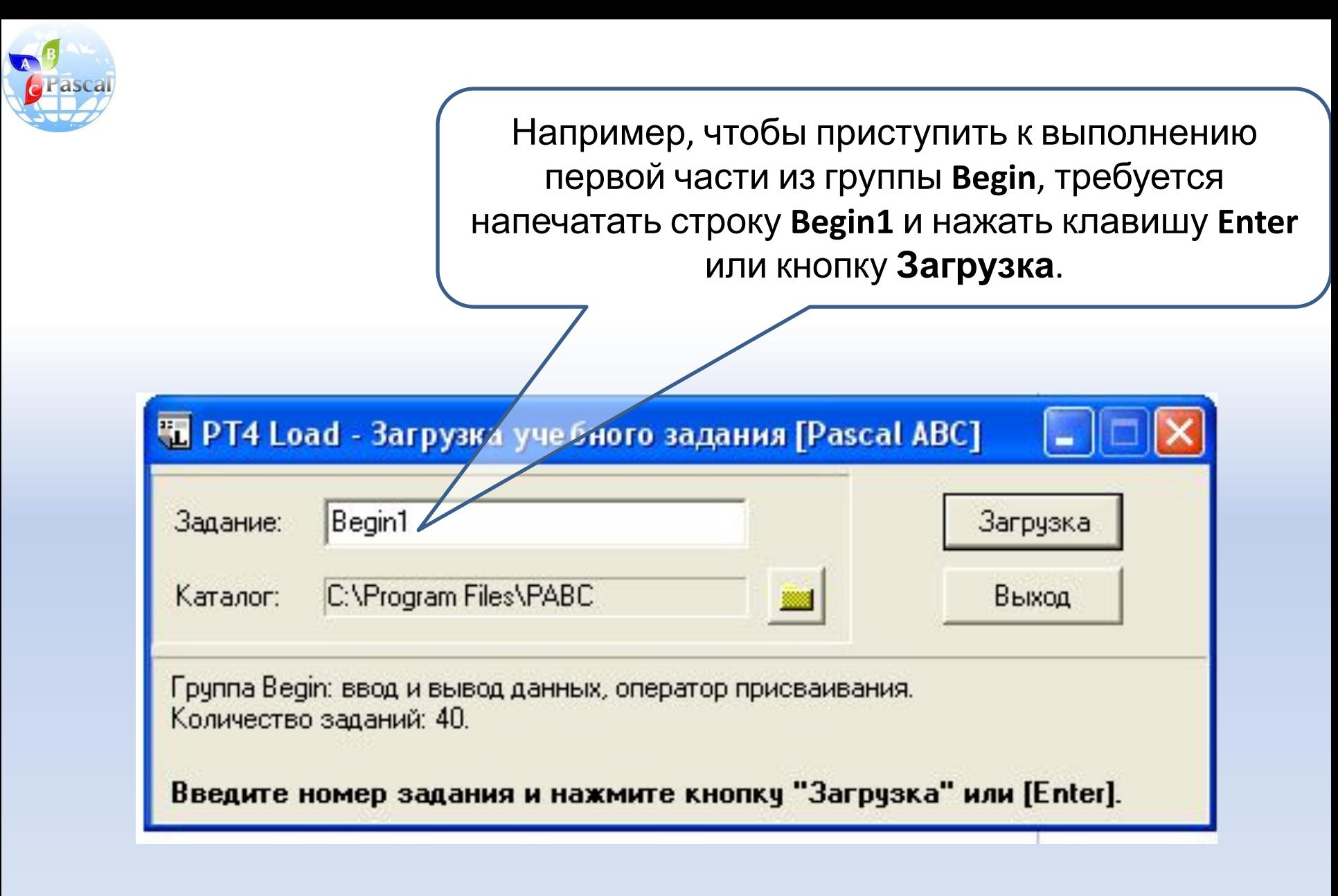

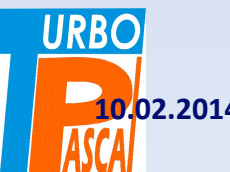

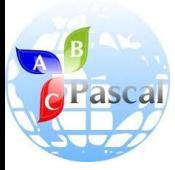

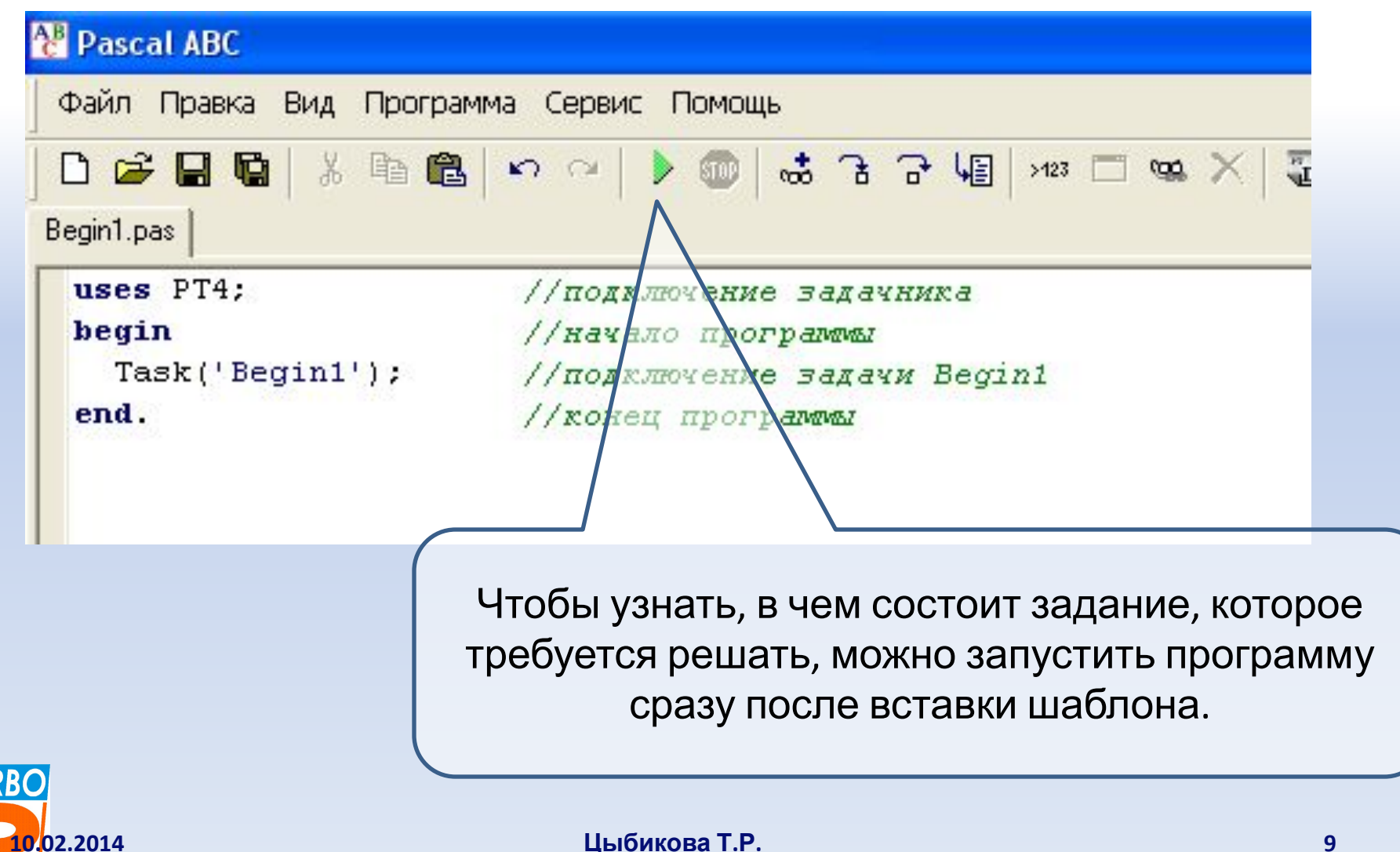

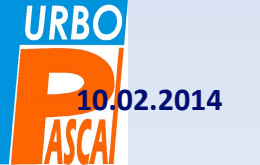

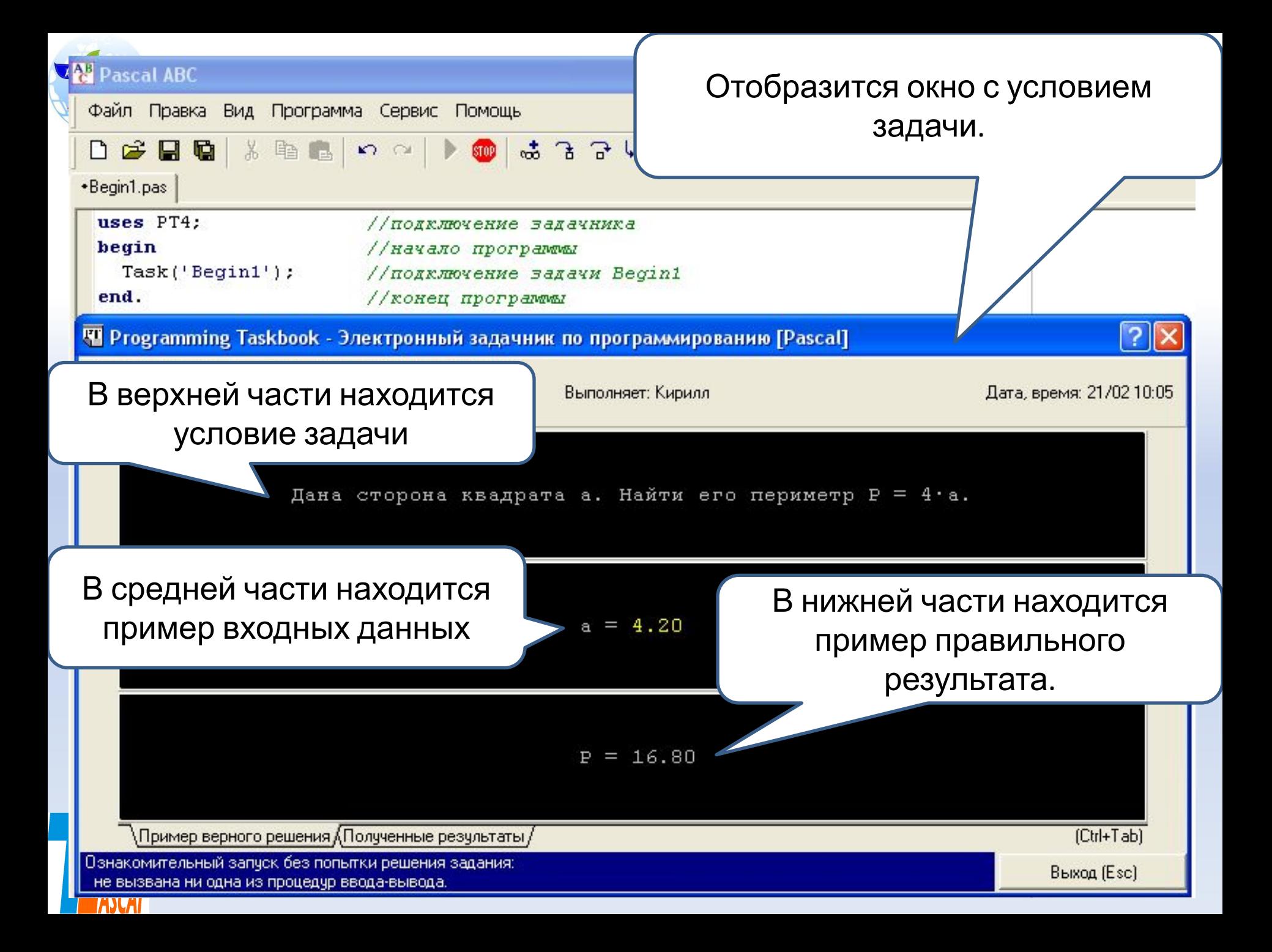

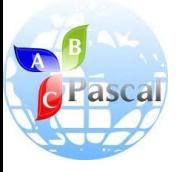

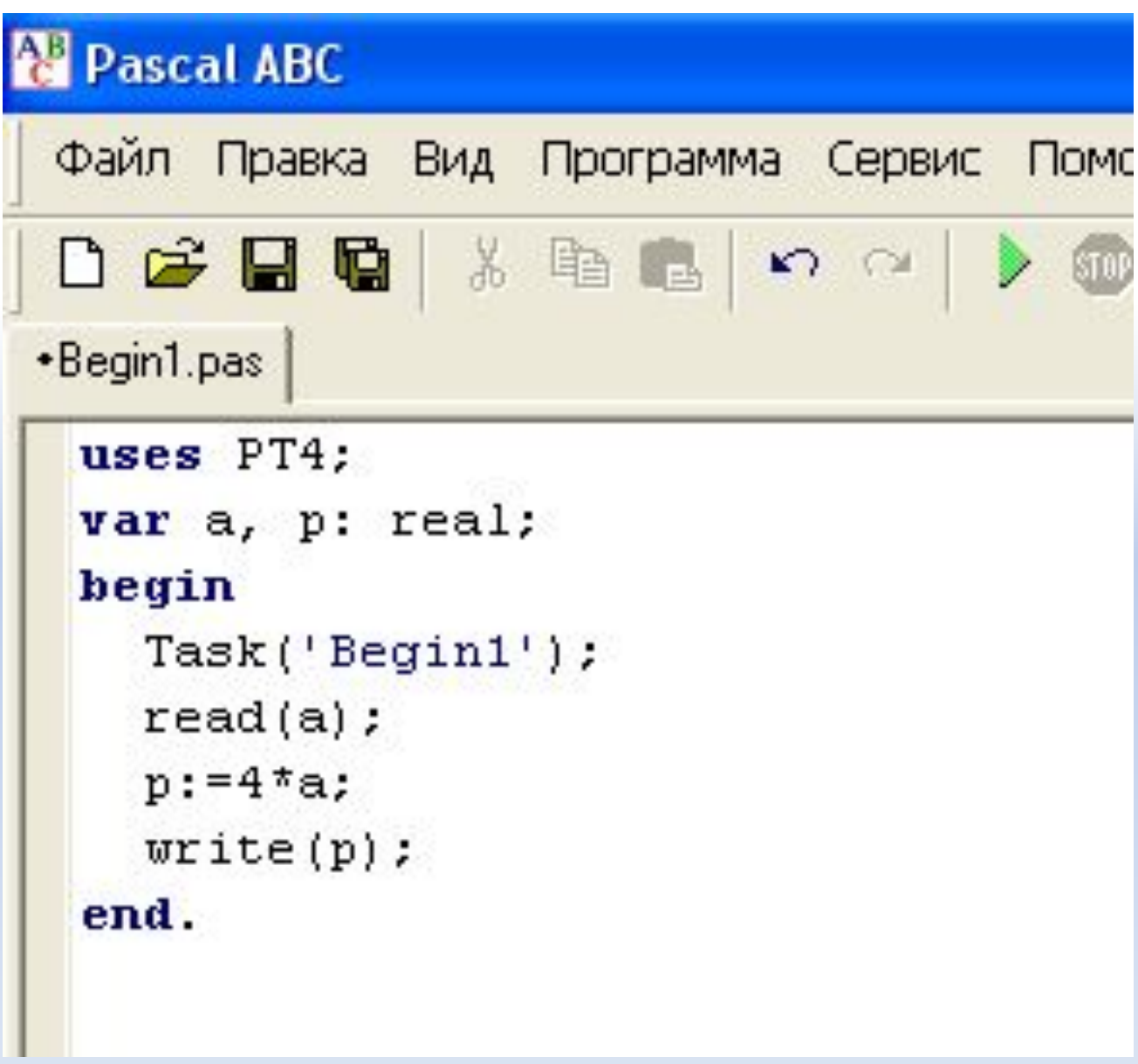

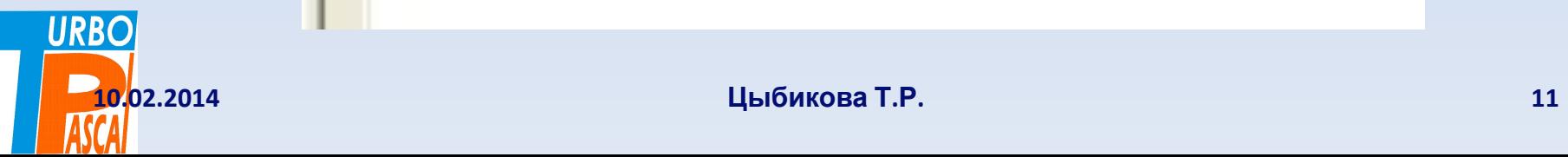

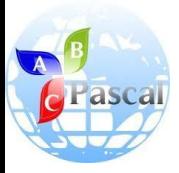

#### Запуск программы

- Теперь чтобы задачник оценил правильность решения, необходимо запустить программу на выполнение.
- Задачник подставит вместо длины стороны квадрата случайное дробное число и проверит результат работы программы.

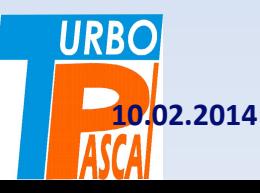

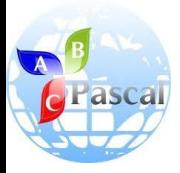

## «Верное решение. Тест номер 1 (из 3)»

- Если программа выдала правильный ответ, то внизу окна появится зеленая строка с надписью «Верное решение. Тест номер 1 (из 3)».
- Такая надпись означает, что программу нужно запустить еще два раза (проверить ещё на двух тестах).

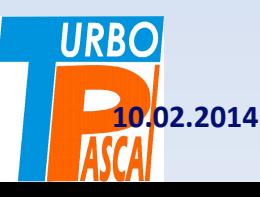

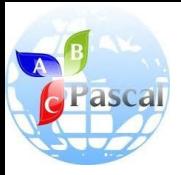

#### Зачем проверять решение на нескольких тестах?

- Очень часто решения для некоторых входных данных выдают правильные результаты, а для некоторых неправильные. Такие решения считаются неверными.
- Верным (полным) решением считается то, которое работает правильно для всех входных данных.
- В качестве входных данных не всегда выступает только одно число.
- Если чисел больше, то очень важен порядок ввода.

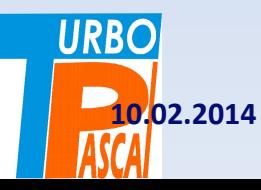

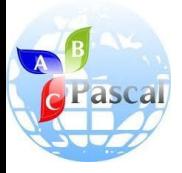

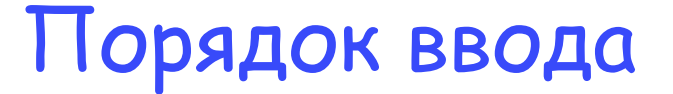

• Например, в задаче на рисунке ниже вводить нужно сначала переменную *a*, а затем *b*: *read (a,b);*

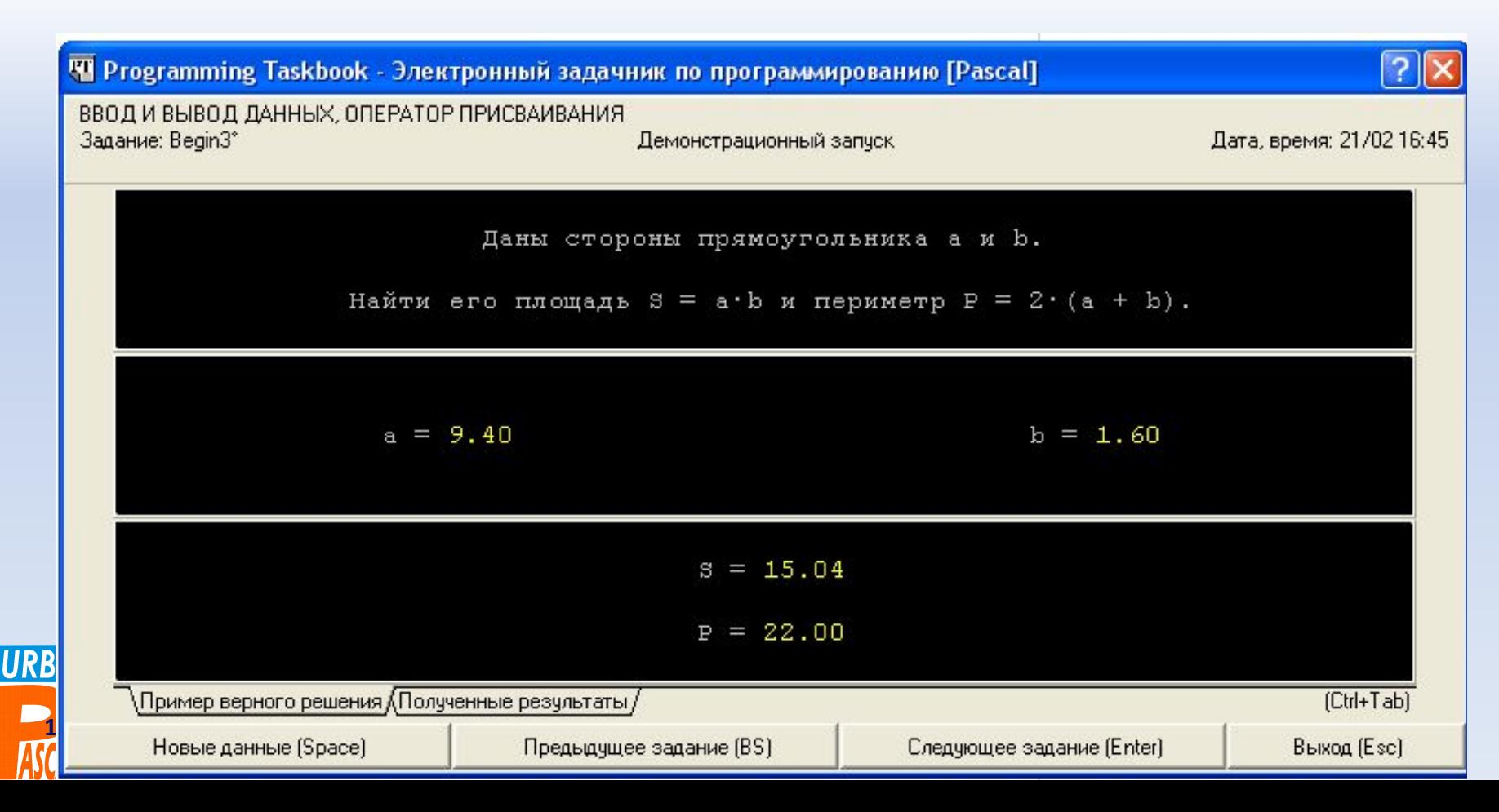

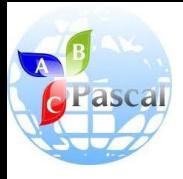

## Выводить тоже необходимо в правильном порядке

• В данном случае – сначала переменную *s*, затем переменную *p*: *write(s, p);*

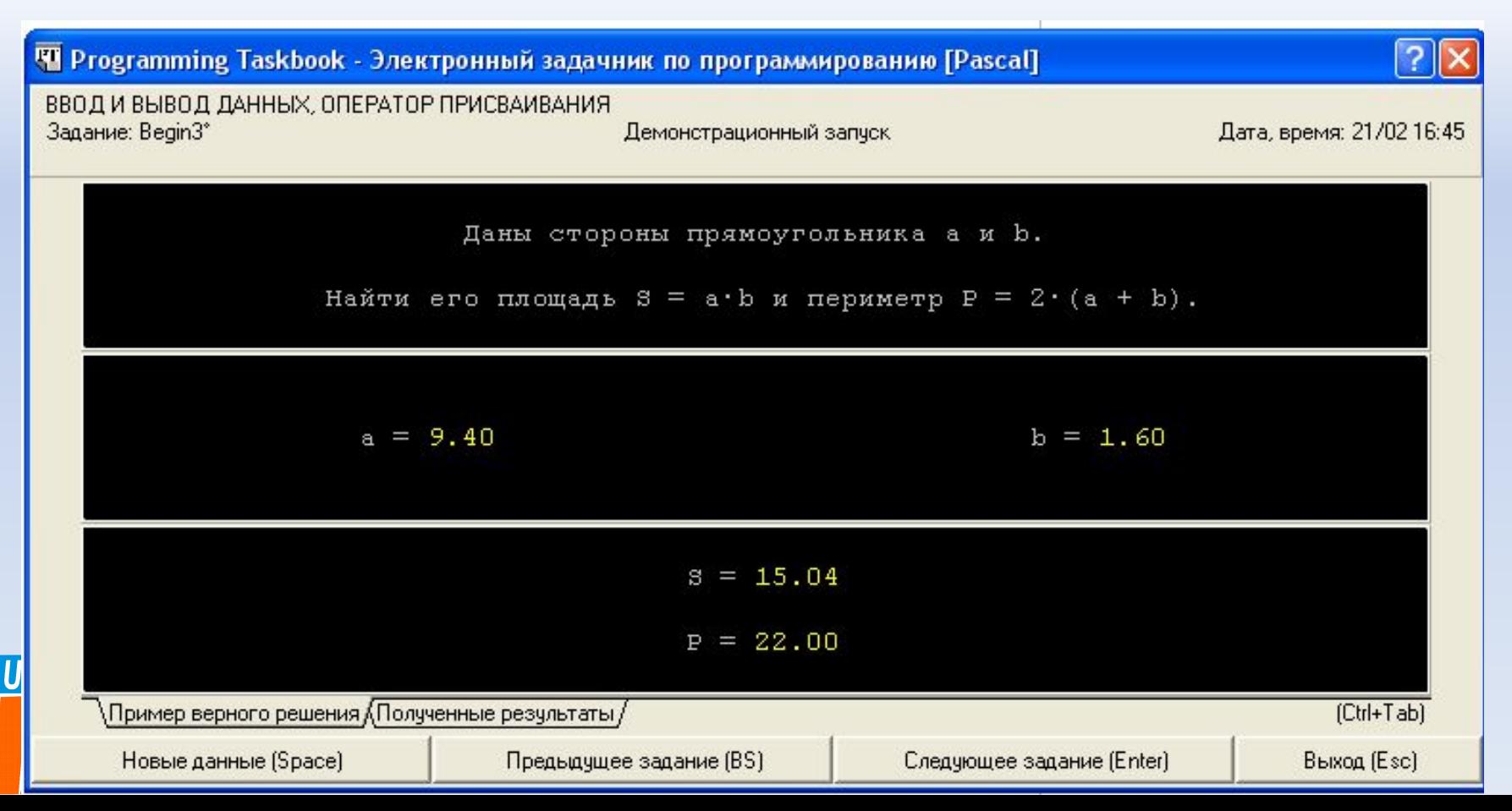

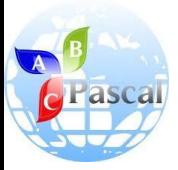

#### Самое главное

- Для начала работы с задачником необходимо выбрать пункт меню **Сервис** → **Создать шаблон программы.**
- Для просмотра условия задачи во время ее решения можно воспользоваться командой **Сервис** → **Просмотреть задания.**
- Программа считается написанной правильно, если она выдает правильные ответы на весь набор тестов, предложенный задачником.

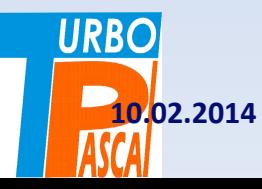

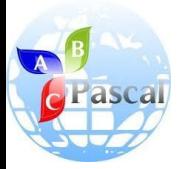

# Задания группы Begin

Все входные и выходные данные в заданиях этой группы являются вещественными числами.

- Begin1°. Дана сторона квадрата а. Найти его периметр  $P = 4 \cdot a$ .
- Begin2°. Дана сторона квадрата а. Найти его площадь  $S = a^2$ .
- Begin3°. Даны стороны прямоугольника *а* и *b*. Найти его площадь  $S = a \cdot b$  и периметр  $P = 2(a + b)$ .
- Begin4°. Дан диаметр окружности d. Найти ее длину  $L = \pi \cdot d$ . В качестве значения  $\pi$  использовать 3.14.
- Begin5°. Дана длина ребра куба *а*. Найти объем куба  $V = a^3$  и площадь его поверхности  $S = 6 \cdot a^2$ .
- Begin6°. Даны длины ребер a, b, с прямоугольного параллелепипеда. Найти его объем  $V = a \cdot b \cdot c$  и площадь поверхности  $S = 2 \cdot (a \cdot b + b \cdot c + a \cdot c)$ .
- Begin7°. Найти длину окружности  $L$  и площадь круга  $S$  заданного радиуса  $R$ :

$$
L=2\cdot\pi\cdot R,\qquad S=\pi\cdot R^2.
$$

В качестве значения  $\pi$  использовать 3.14.

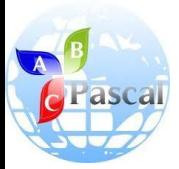

<u>Ukse</u>

# Задания группы Begin

Begin8°. Даны два числа *а* и *b*. Найти их среднее арифметическое:  $(a + b)/2$ . Begin9°. Даны два неотрицательных числа а и b. Найти их среднее геометрическое, то есть квадратный корень из их произведения:  $\sqrt{a \cdot b}$ .

- Begin10°. Даны два ненулевых числа. Найти сумму, разность, произведение и частное их квадратов.
- Begin11°. Даны два ненулевых числа. Найти сумму, разность, произведение и частное их модулей.
- Begin12°. Даны катеты прямоугольного треугольника а и b. Найти его гипотенузу с и периметр Р:

$$
c = \sqrt{a^2 + b^2}, \qquad P = a + b + c.
$$

Begin13°. Даны два круга с общим центром и радиусами  $R_1$  и  $R_2$   $(R_1 > R_2)$ . Найти площади этих кругов  $S_1$  и  $S_2$ , а также площадь  $S_3$  кольца, внешний радиус которого равен  $R_1$ , а внутренний радиус равен  $R_2$ :

 $S_1 = \pi \cdot (R_1)^2$ ,  $S_2 = \pi \cdot (R_2)^2$ ,  $S_3 = S_1 - S_2$ .

В качестве значения  $\pi$  использовать 3.14.